## $\mathcal{D}$

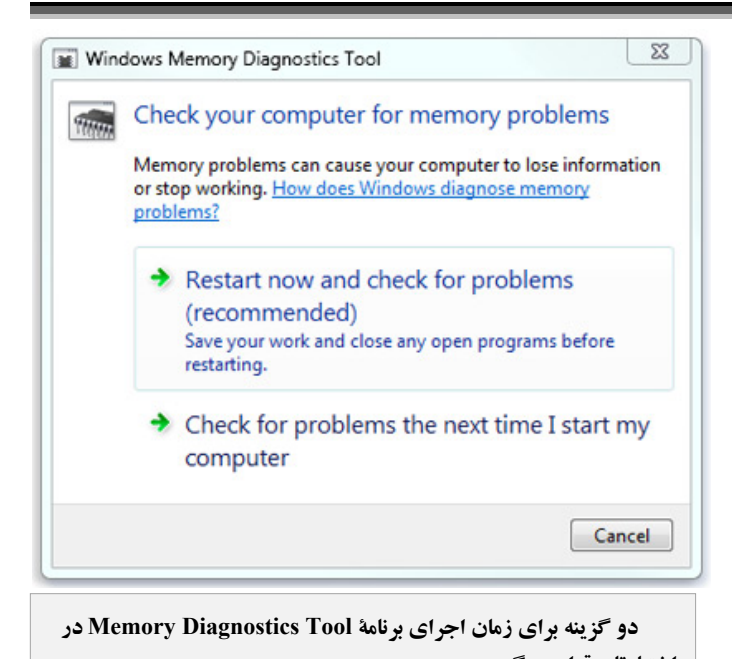

**اختيارتان قرار ميگيرد. .1** پس از راهاندازي، هنگامي كه برنامة Tool Diagnostics Memory به اجرا درآمد كليد 1F را

- بزنيد.
	- **.2** تنظيمهاي زيررا ميتوانيد تغييربدهيد:
- **mix Test**. نوع آزمايش را ميتوانيد تعيين كنيد: **Basic**، **Standard**، يا **Extended**. برنامه اين گزينهها را توضيح داده است.
- **Cache**. تنظيم Cache) نهانگاه) را براي هر آزمايش ميتوانيد تعيين كنيد: **Default** ، **On**، يا **OFF**.
- **count Pass**. تعداد مرتبهاي را كه ميخواهيد آزمايش تكرار شود تايپ كنيد. **.3** سرانجام، كليد 10F را براي اجراي آزمايش بزنيد.

**يادآوري:** اجراي دستي برنامة *Tool Diagnostics Memory* با يك روش ديگربه شرح زيراست: روي دكمة *Start* ( ) كليك كنيد، <sup>و</sup> سپس روي *Panel Control* كليك كنيد. در كادر جستجوي *Panel Control* كلمة *Memory* را تايپ كنيد، <sup>و</sup> *Diagnose your computer's memory problems* روي سپس كليك كنيد. اگر گذرواژه يا تأييديه خواسته شد آنها را فراهم كنيد. زمان اجراي برنامه را معين كنيد.

## **تشخيص مسائل حافظة كامپيوتر در ويندوز7**

اگر **ويندوز** مسائلي را در حافظة كامپيوتر بيابد، از شما خواهد خواست كه برنامة Tool Diagnostics Memory را به اجرا در آوريد.

## **Memory Diagnostics Tool برنامة اجراي**

هنگامي كه يك پيام **توجهدهنده**` دربارهٔ يك مسئله در حافظه دريافت كرديد، روي اين پيام توجهدهنده كليك كنيد. دو گزينه براي زمان اجراي برنامة Tool Diagnostics Memory در اختيارتان قرار ميگيرد. گزينة اول (now Restart (براي اجراي فوري برنامه است. گزينة دوم اجراي برنامه را به زمان راهاندازي بعدي كامپيوتر موكول مي كند.

پيش از آن كه گزينة اول را انتخاب كنيد، همة برنامهها و فايلهاي باز را ببنديد. هنگامي كه **ويندوز** را بازراهاندازي كنيد برنامة Tool Diagnostics Memory بلافاصله به اجرا در خواهد آمد. آزمايش حافظه و تكميل عمليات ممكن است چند دقيقهاي طول بكشد. پس از اجراي آزمايش، **ويندوز** به طور خودكار بازراهاندازي خواهد شد. اگر برنامه عيبي را تشخيص بدهد، با سازندة كامپيوتر تماس بگيريد و اطلاعاتي براي حل مسئله يا تعويض حافظه به دست بياوريد.

## **گزينههاي پيشرفته در برنامة Tool Diagnostics Memory**

توصيه مي كنيم اجازه بدهيد برنامة Memory Diagnostics Tool به طور خودكار به اجرا در آيد. هر چند، كاربران پيشرفته ميتوانند به طور دستي برنامه را به اجرا در آورند و تنظيمهاي آن را بر طبق نيازهاي خودشان ميزان كنند.

روي دكمة Start كليك كنيد. در كادر جستجوي منوي Start عبارت **Diagnostics Memory Windows** را تايپ كنيد، و روي اين عبارت در فهرست نتيجه كليك كنيد تا پنجرة Diagnostics Memory Windows به نمايش در آيد. روي گزينة اول كليك كنيد.

1

<sup>&</sup>lt;sup>1</sup> notification